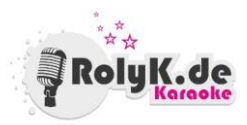

# **Anleitung zur Inbetriebnahme der Karaoke-Anlage**

## 1. Anschließen per HDMI

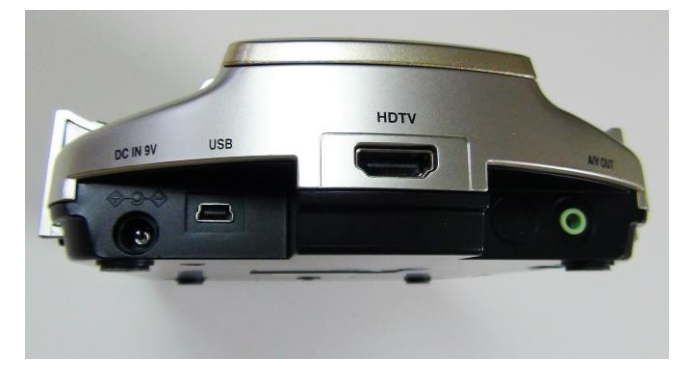

**DC IN 9V** Hier stecken Sie bitte das Stromkabel ein

**HDTV** Hier wird das HDMI-Kabel eingesteckt.

**USB & A/V Out** Diese Buchsen benötigen Sie nicht für den Betrieb der Karaoke-Anlage per HDMI

Schließen Sie die Karaoke-Anlage an das Stromnetz an und verbinden Sie das HDMI-Kabel mit der Karaoke-Anlage und dem Fernseher oder Beamer.

Anschließend schalten Sie die Anlage über den "Power ON / OFF"-Schalter an der Seite des Gerätes ein.

#### **Kein Bild?**

Öffnen Sie die Klappe (s. Punkt 2) und kontrollieren Sie, ob der kleine Hebel auf "HDTV" eingestellt ist!

### 2. Anschließen per Cinch

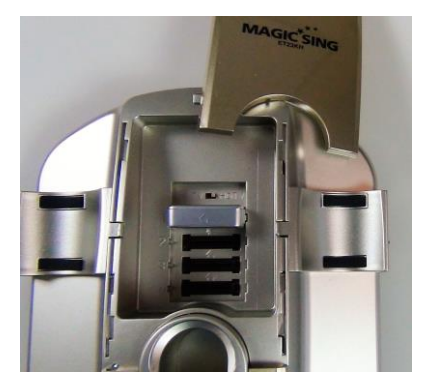

Sollte Ihr Fernseher über keinen HDMI-Eingang verfügen, können Sie die Anlage auch per Video-Cinch anschließen.

Öffnen Sie zunächst den Deckel auf der Anlage durch Schieben entlang der Pfeilrichtung.

Sie finden einen kleinen Hebel, mit dem Sie zwischen "TV" und "HDTV" umschalten können. Beim Betrieb per Cinch muss dieser Hebel auf "TV" stehen.

Schließen Sie danach die Klappe wieder!

Schließen Sie die Karaoke-Anlage an das Stromnetz an (DC IN). Verbinden Sie das Kabel mit den drei Cinch-Steckern (Gelb, Rot, Weiß) mit der grünen Buchse (A/V OUT).

Gelb = Video Rot = Rechter Audio-Kanal Weiß = Linker Audio-Kanal

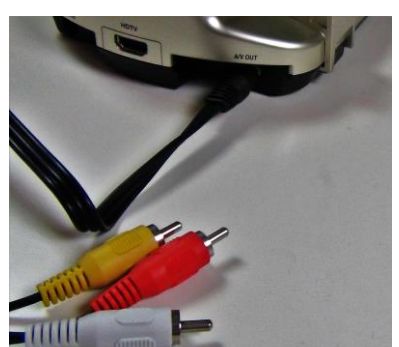

Verbinden Sie die Cinch-Kabel passend mit Ihrem Fernseher oder Beamer.

Anschließend schalten Sie die Anlage über den "Power ON / OFF"-Schalter an der Seite des Gerätes ein.

### Karaoke starten

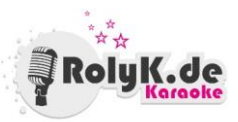

Nachdem Sie die Karaoke-Anlage angeschlossen und den Kippschalter auf "Power On" geschaltet haben, fährt die Anlage hoch. Treffen Sie anschließend die Song-Auswahl.

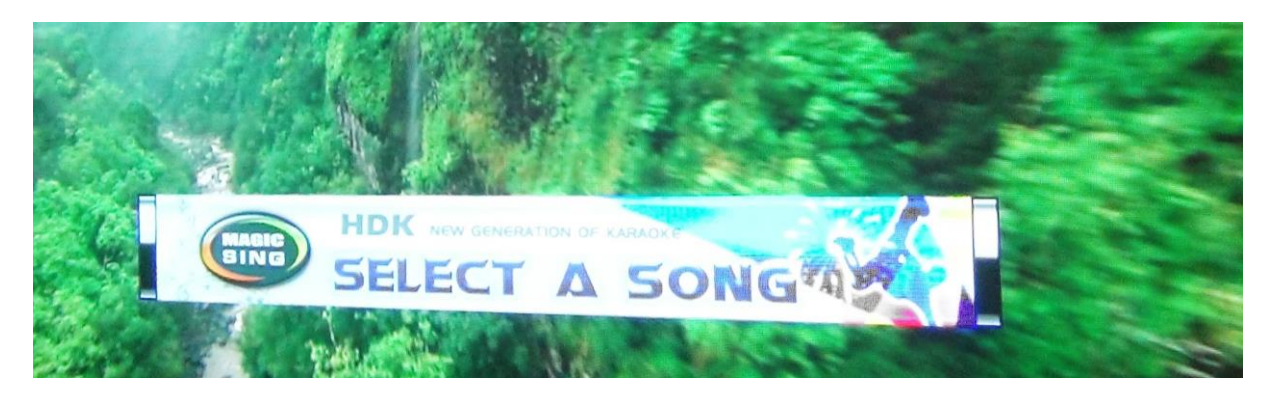

Schalten Sie eines oder beide der Mikrofone ein, indem Sie einige Sekunden lang den roten Knopf drücken.

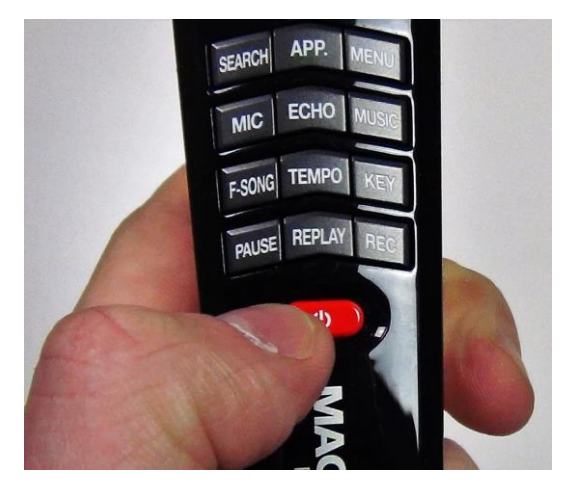

Um einen Song auszuwählen, geben Sie nun über die Zahlentastatur eines Mikrofones, oder über die Fernbedienung, den gewünschten Song ein.

Manche Titel haben die gleiche Nummer – wählen Sie in diesem Fall einfach über die vorgeschlagene Auswahl den gewünschten Song.

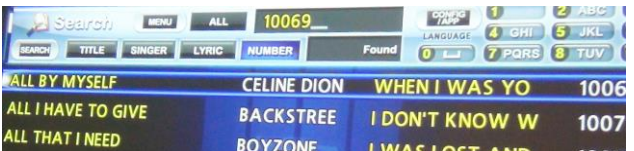

Sie starten das Lied über den grünen Play-Button.

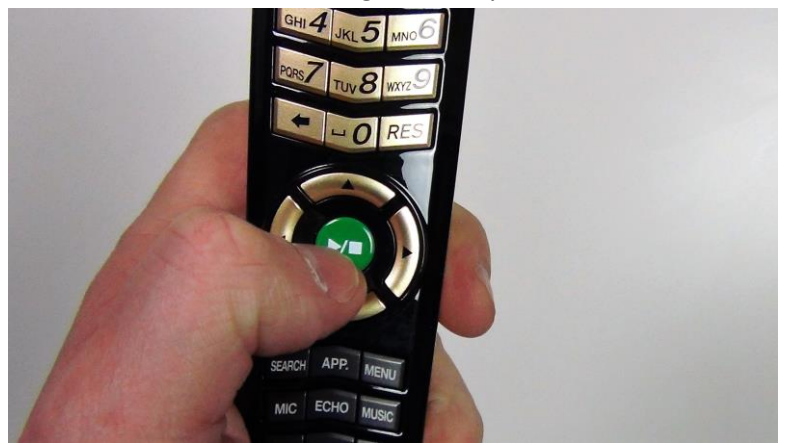

**ACHTUNG:** Sollte die Zuordnung von Nummern und Song nicht übereinstimmen, kontrollieren Sie bitte, ob die Suche oben "Number" markiert ist. Es ist nämlich möglich auch nach Titeln oder Interpreten zu suchen – das Zahlenfeld fungiert dann als Buchstaben-Feld. Durch ein mehrfaches Tippen der "Search-Taste" können Sie die verschiedenen Such-Modi auswählen.

#### Einzeln gebuchte Songs finden

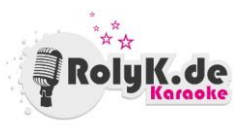

In der Auswahl über die Zahlentastatur finden Sie sämtliche Songs, die im Songbook mit "Standard" markiert sind, sowie sämtliche Songs auf Song-Chips, die Sie ggf. dazu gebucht haben.

Sollten Sie individuelle Einzel-Songs dazu gebucht haben, folgen Sie bitte dieser Anleitung, um die Songs zu finden und auszuwählen:

Drücken Sie zunächst auf den "App."-Knopf.

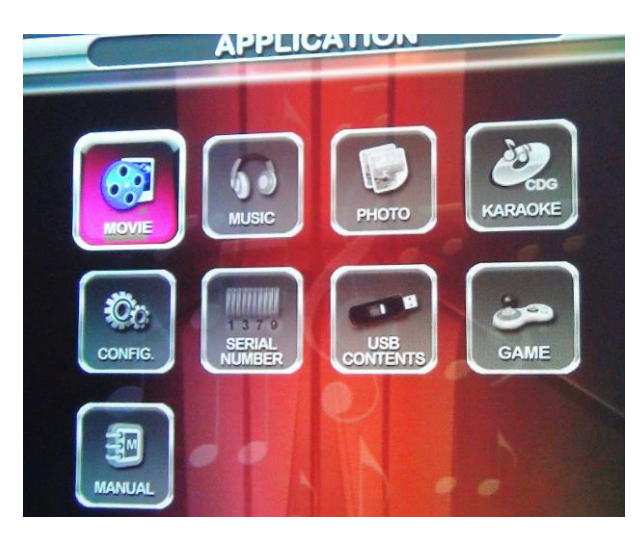

Sie haben vorher eine Information erhalten, in welchem Format Sie den dazu gebuchten Song erhalten. Wählen Sie dementsprechend per Pfeil-Tasten "Movie" oder "CDG Karaoke" aus und bestätigen Sie mit dem "Play-Button".

Nun finden Sie eine Liste der gebuchten Songs, die Sie über die Pfeiltasten auswählen können.

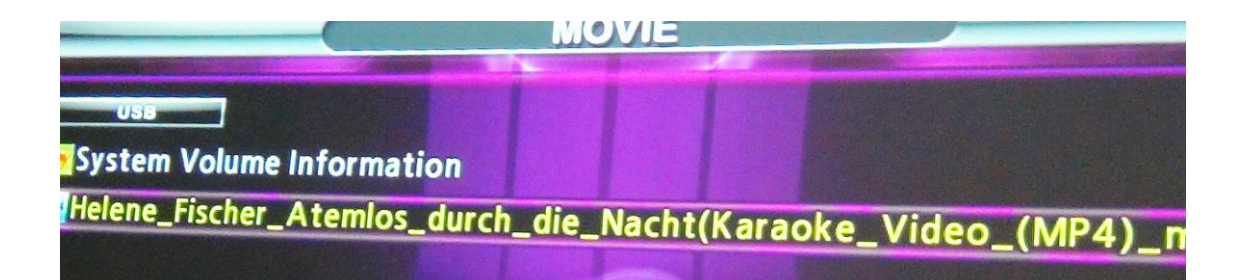

### Weitere Funktionen

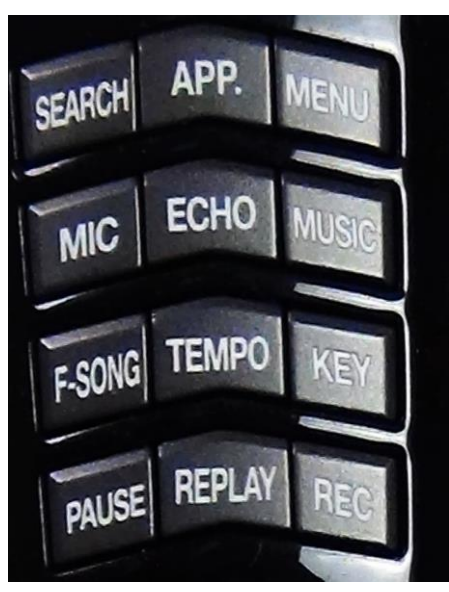

**Search:** Suchen Sie nach Titeln, Interpreten oder Nummern der Songs.

**App.:** Rufen Sie weitere Funktionen der Anlage auf, z.B. einzeln dazu gebuchte Titel.

**Menu:** Verschiedene Einstellungsmöglichkeiten der Anlage. **Mic:** Verändern Sie die Lautstärke der einzelnen Mikrofone. **Echo:** Fügen Sie Ihrer Stimme Echo oder Hall zu. **Music:** Verändern Sie die Lautstärke der Musik. **F-Song:** Speichern Sie den Song zu den Favoriten. **Tempo:** Ändern Sie die Geschwindigkeit des Liedes. **Key:** Ändern Sie die Tonhöhe des Liedes. **Pause:** Pausieren Sie den Song. **Replay:** Wiederholen Sie den Song.

**Rec:** Nehmen Sie den Song auf.